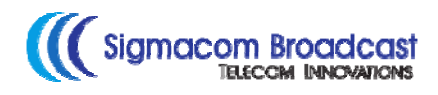

# EtherMPX-GPS QUICK USER GUIDE

### **Installation instructions (Encoder & Decoder):**

- 1. Install both Encoder & Decoder in a 19" rack.
- 2. Connect power and Ethernet cables as shown below:

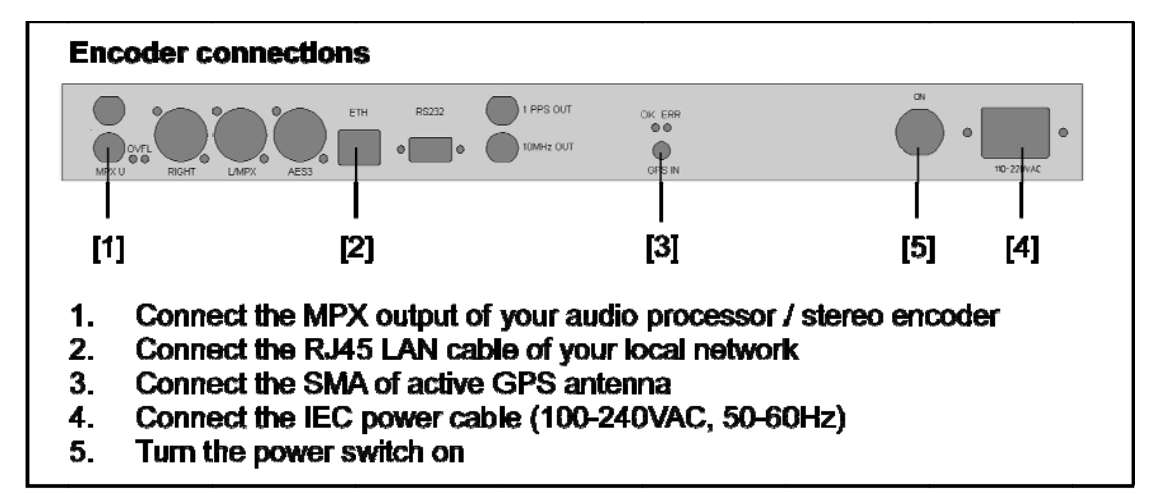

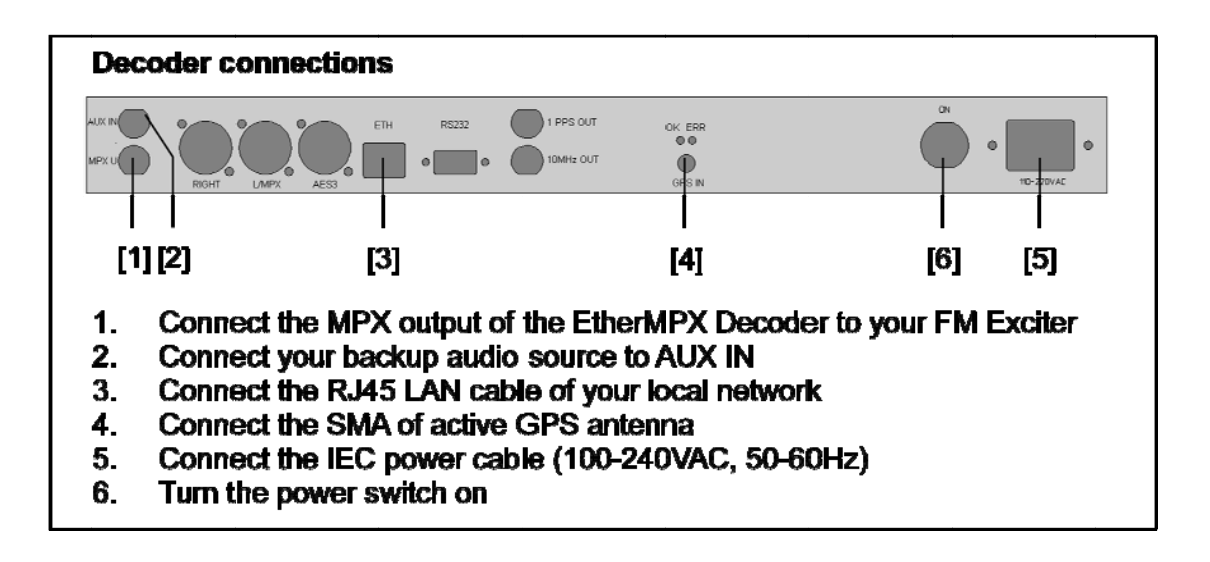

- 3. Download the latest Management Software from the EtherMPX website: http://www.ethermpx.com/software (for MS Windows only)
- 4. Unzip the contents into a folder it does not need setup.
- 5. Run the EtherMPX executable and set firewall to allow all connectivity.
- 6. For Windows Vista/7/8, use WinXP SP3 compatibility mode.
- 7. Click the "Auto discovery" button to find all available devices.

You are now ready to configure the system according to your needs!

- Encoder default IP: 192.168.1.90 / 24 (use only transparent bridge links)
- Decoder default IP: 192.168.1.91 / 24 (use only transparent bridge links)
- Factory setup: Analog MPX, Unicast

#### Audio levels adjustment (Encoder & Decoder):

Analog audio input at Encoder should not exceed +6dBu (4.37Vpp). Suggested nominal range is 0dBu  $(2.19Vpp)$  to  $+4dBu$   $(3.47Vpp)$ .

The audio outputs at the Decoder will provide the same audio level (1:1) as fed into the Encoder. Analog and digital outputs of the Decoder are operating simultaneously.

If you need to attenuate the output of a particular Decoder, adjust the ATT control

accordingly from the Management Software, in steps of 0.5dB (default attenuation is 0.0dB, which means no attenuation at all).

#### Front panel LED indications (Encoder & Decoder):

- PWR LED: Indicates that power is turned on
- LINK LED: Indicates that an Ethernet connection is present.
- ACT LED: Indicates that audio transmission is active.

Note: When Encoder is configured in "Unicast" mode and powered on, it searches for the Decoder (ACT LED is blinking every second). When a connection is established, ACT LED at Encoder & Decoder stay always on. If connection is lost. Encoder will cease transmission after 10 minutes and will start the search sequence each 17 seconds.

#### Silence detector (Decoder only):

The silence detector is an internal watchdog that monitors constantly the audio level. If audio level drops below -18dBu for 20 consecutive seconds (for example, IP connectivity is lost), the system switches to AUX input. When the audio level is restored above the -18dBu threshold for 5 consecutive seconds, it switches back to digital. You can change these settings from the Management Software.

#### Rear panel LED indications (Encoder only):

- OVFL LEDs (two red LEDs, one for each analog input): Indicates extremely audio level that needs immediate attention, otherwise damage may occur at analog input stages of the Fncoder.

- GPS status LEDs (OK=Green, ERR=Yellow): Indicates the current status of the embedded **GPSDO of EtherMPX:** 

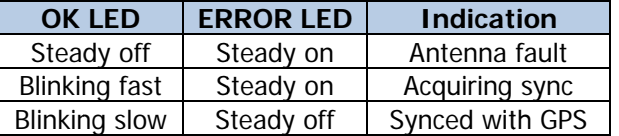

#### Support:

For any assistance, don't hesitate to contact your reseller, or Sigmacom support directly at support@sigmacom.gr

## **Thank you for purchasing EtherMPX!**

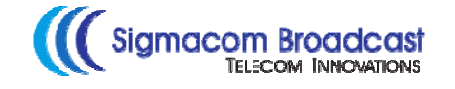